#### **Replicaties in Excel**

# Systeemmodellering 1 (TB112) Bacheloropleiding Technische Bestuurskunde TU Delft

met dank aan Lukas Marthaler

## **1: Verwijs naar de uitkomsten**

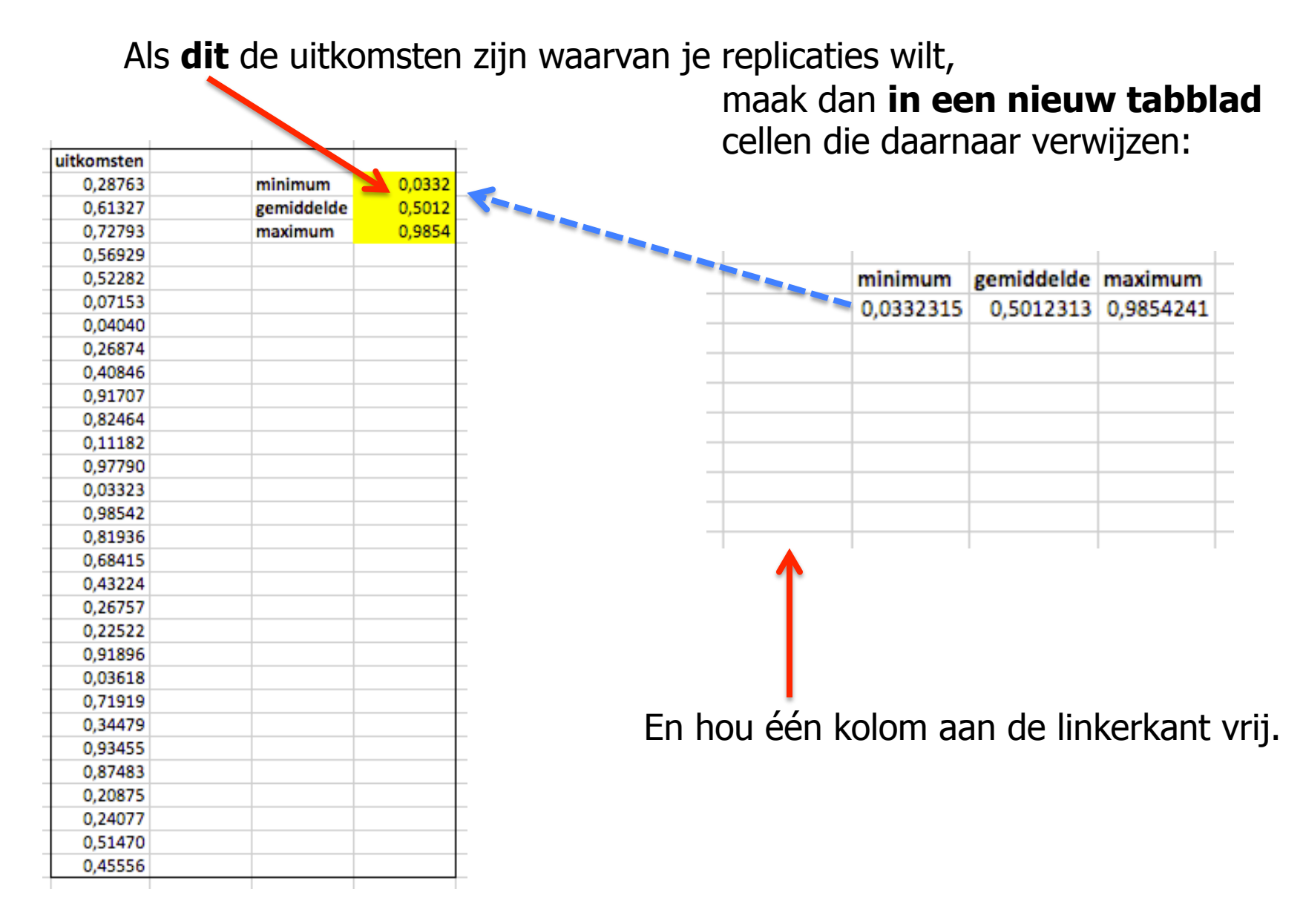

## **2: Maak ruimte voor de tabel**

Selecteer de cellen waarin de verwijzingen staan **plus** de kolom links ervan,

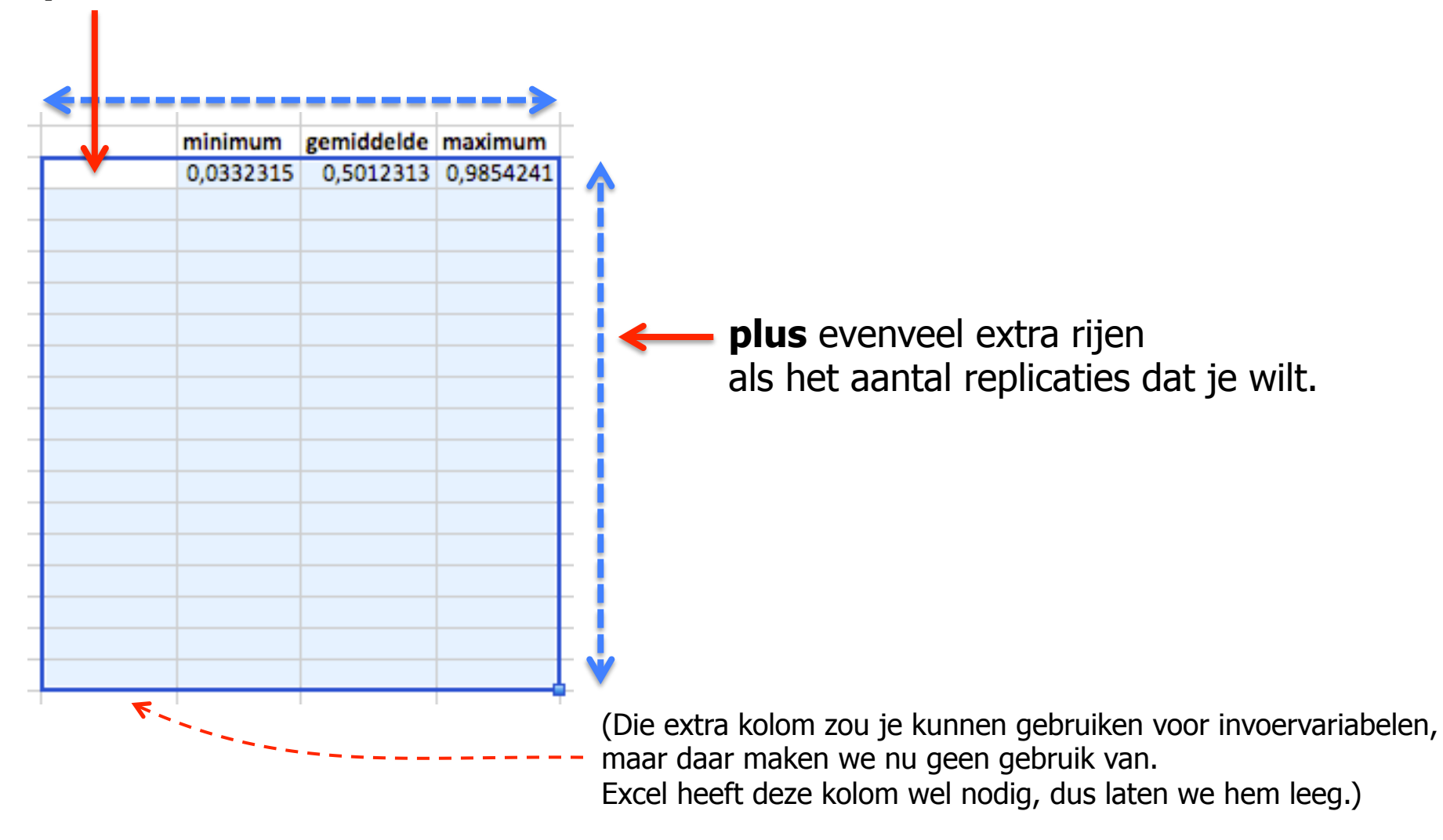

## **3: Maak een 'Gegevenstabel...'**

Kies Gegevens  $\rightarrow$  Analyse  $\rightarrow$  Wat als  $\rightarrow$  Gegevenstabel...

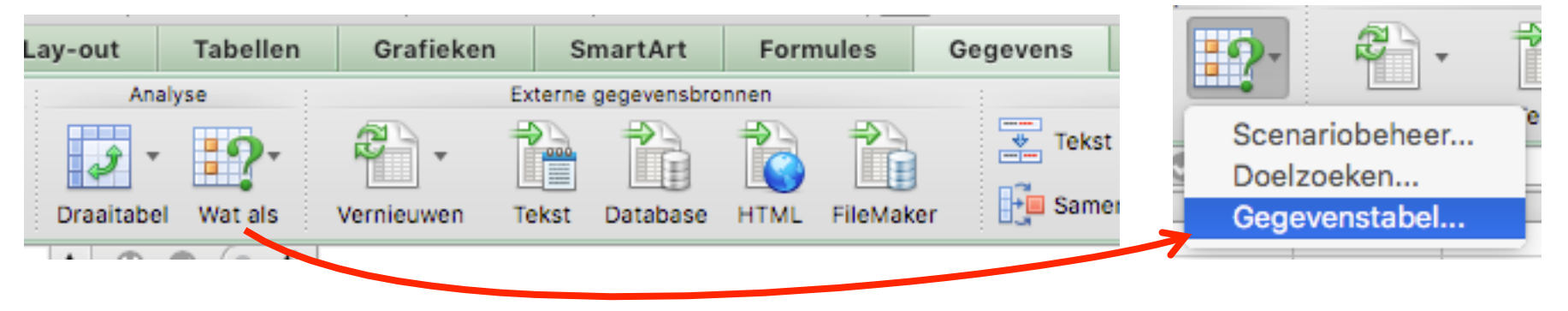

Laat in het menuutje dat verschijnt de **Kolominvoercel** verwijzen naar de cel **links** van de gegevens in het geselecteerde gebied.

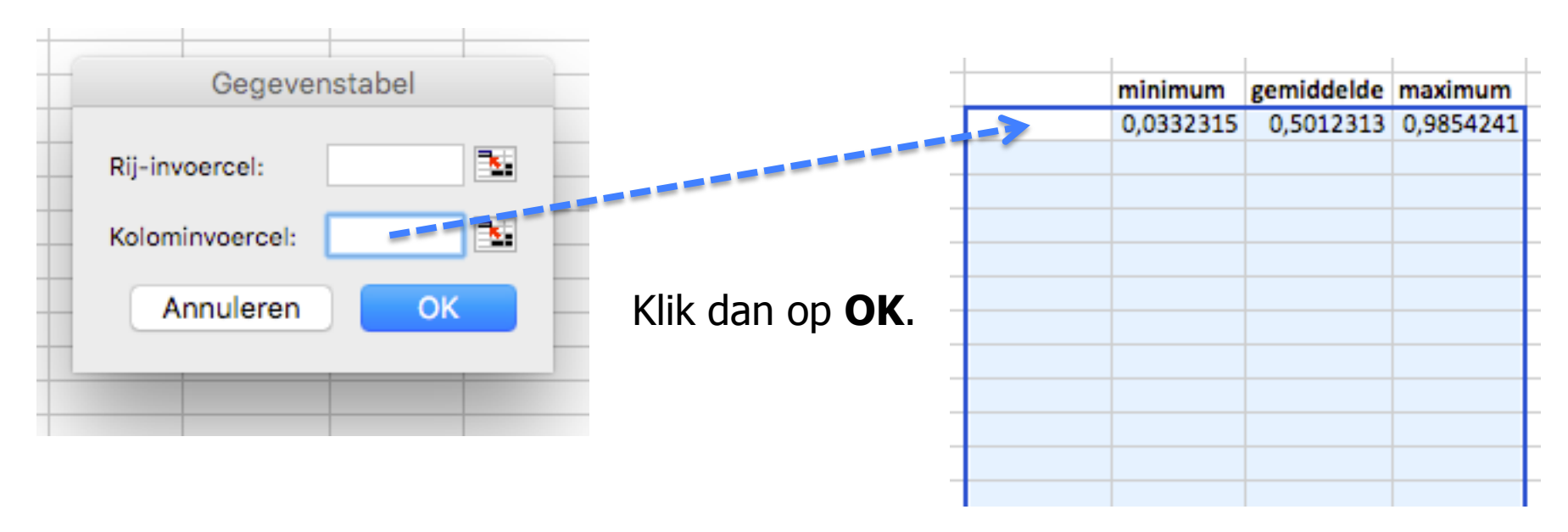

#### **4: Het resultaat**

Het resultaat is een tabel met het aantal replicaties dat je wilde, waarin de uitkomsten veranderen telkens als je het model opnieuw laat berekenen.

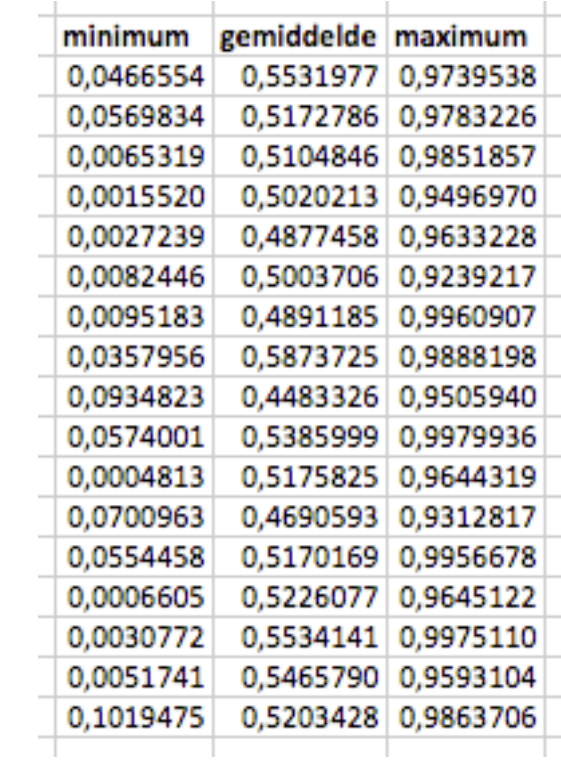